## Löschen und ändern unter: http://vereine.kot-dreisbe.de

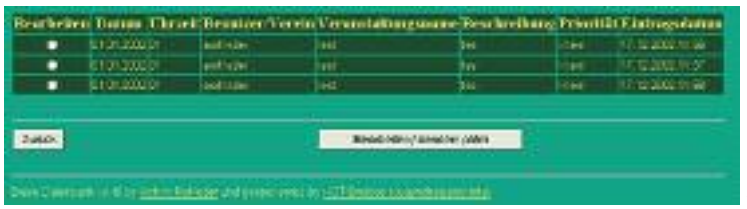

Nachdem Sie den zu **löschen**den Datensatz (wie vorher beschrieben) ausgewählt und bestätigt haben, bekommen Sie die Qittierung der Aktion:

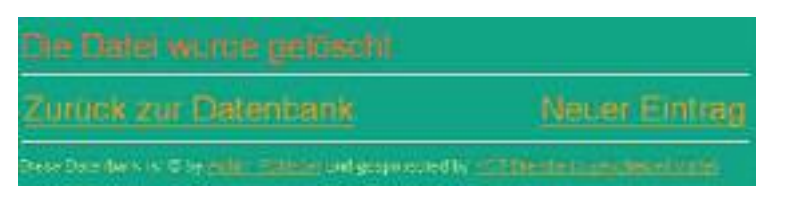

Der Datensatz wurde aus der Datenbank entfernt. Sie haben nun die Möglichkeit mit "**Neuer Eintrag**" einen neuen Eintrag zu machen.

Oder mit "**Zurück zur Datenbank**" zur Startseite zu gelangen.

Haben Sie "**Datensatz ändern**" gewählt, bekommen Sie nach der Auswahl des Datensatzes dieses Fenster:

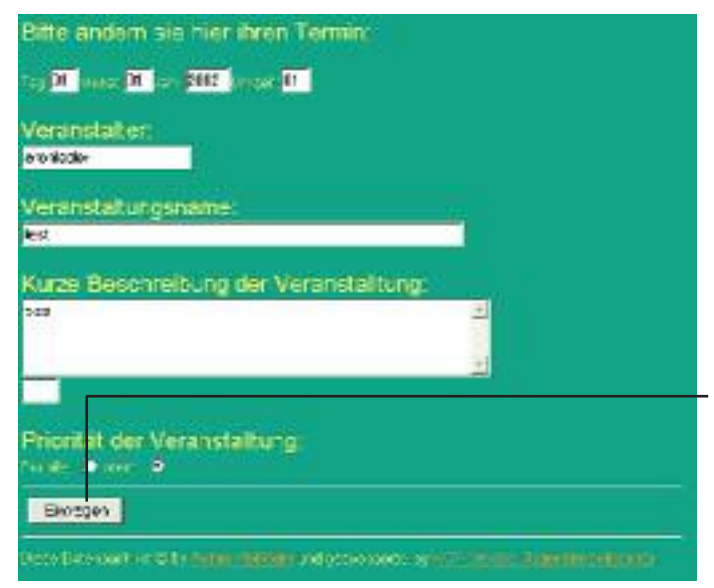

Hier kann der selektierte Datensatz bearbeitet werden. **Achtung:** Datum und Uhrzeit sollten immer im 2 bzw. 4 stelligen Bereich angegeben werden. z.B. Tag: 01 oder Jahr: 2002. Ansonsten wird der Datensatz nicht richtig dargestellt!!! Sind die Änderungen erledigt, wir mit dem Button "**Eintrag**"bestätigt.

Sollte für diesen Tag schon ein Datensatz eines Ortsvereins bestehen, werden Sie im Folgenden darauf aufmerksam gemacht. Sie haben nun die Möglichkeit noch einmal "**Zurück**" zu gehen oder über "**Eintragen**" zu bestätigen. Wenn nicht, erhalten sie ein Kontrollfenster und sollten ebenfalls bestätigen. Die Quittierung kommt im Folgenden.

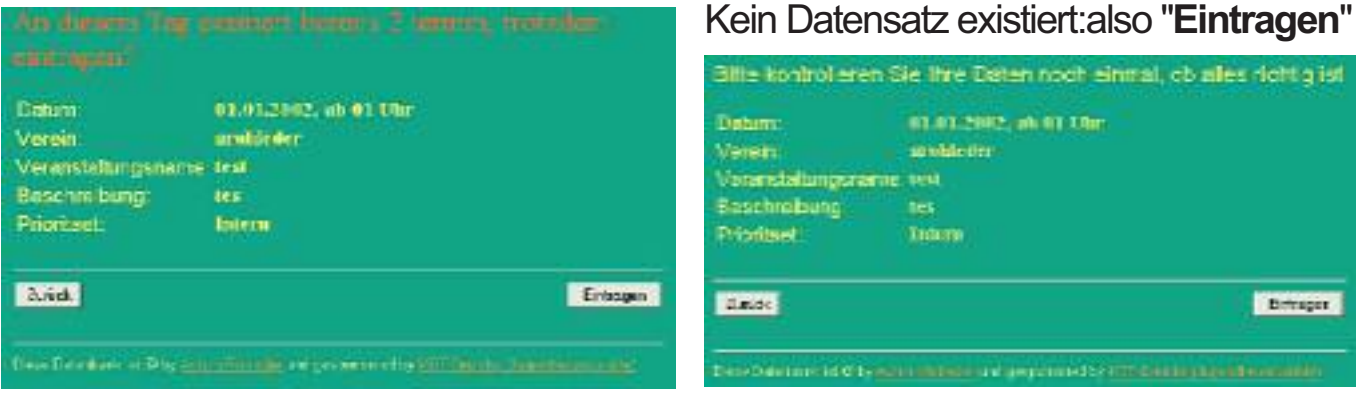